# **Камери**

В якості джерела відеосигналу VM03 mNVR використовує IP камери по протоколу RTSP. Детальніше про RTSP протокол можна почитати [тут:](https://uk.wikipedia.org/wiki/RTSP)

# **Стандартні налаштування IP камери:**

- тип кодеку: H264
- розширення основного потоку 1920×1080 Full HD
- розширення потоку низького розширення: D1
- інтервал ключових кадрів: 1..5
- кількість кадрів в секунду (FPS): 20..25
- тип бітрейту: СBR
- бітрейт основного потоку: 3000 кб/с
- бітрейт допоміжного потоку: 600 кб/с
- аудіо потік: відключений(для камер без мікрофона)
- При використанні кодеку H265 режими Live
- stream RTMP и HLS потоків будуть недоступні, а також збільшиться час обробки створених файлів у зв'язку із неможливістю відтворення Н265 в браузерах.

Таблиця 1 – Опис стану роботи камери

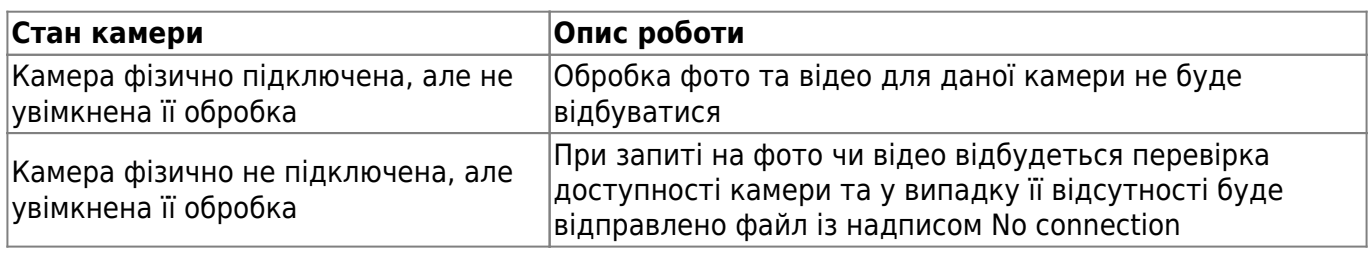

## **Менеджер IP камер**

Розділ допомагає додати камери для роботи з пристроєм , натисніть кнопку **Додати камеру** щоб додати камеру автоматично, або ж налаштуйте вручну натиснувши кнопку **Розширені**

#### Рисунок 1 - Розділ Менеджер IP камер

Bitrek Video Wiki - https://docs.bitrek.video/

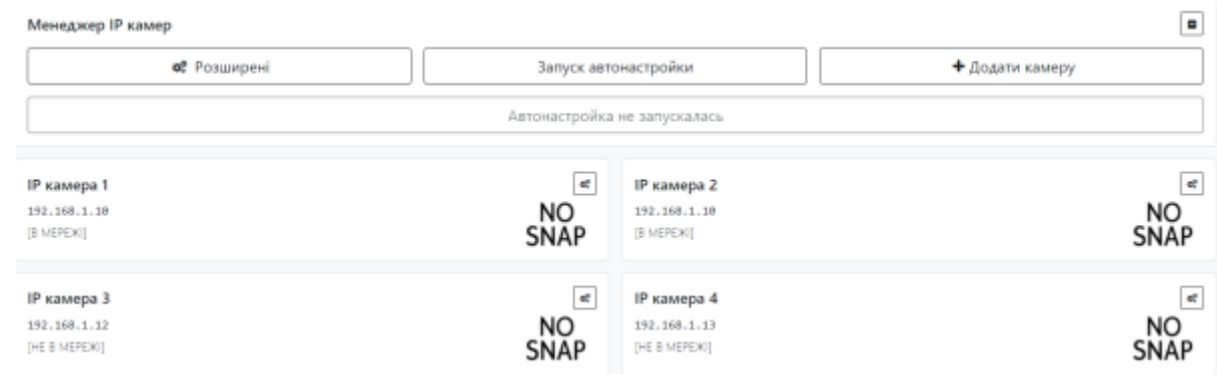

# Рисунок 2 – розширене додавання ІР-камери

í.

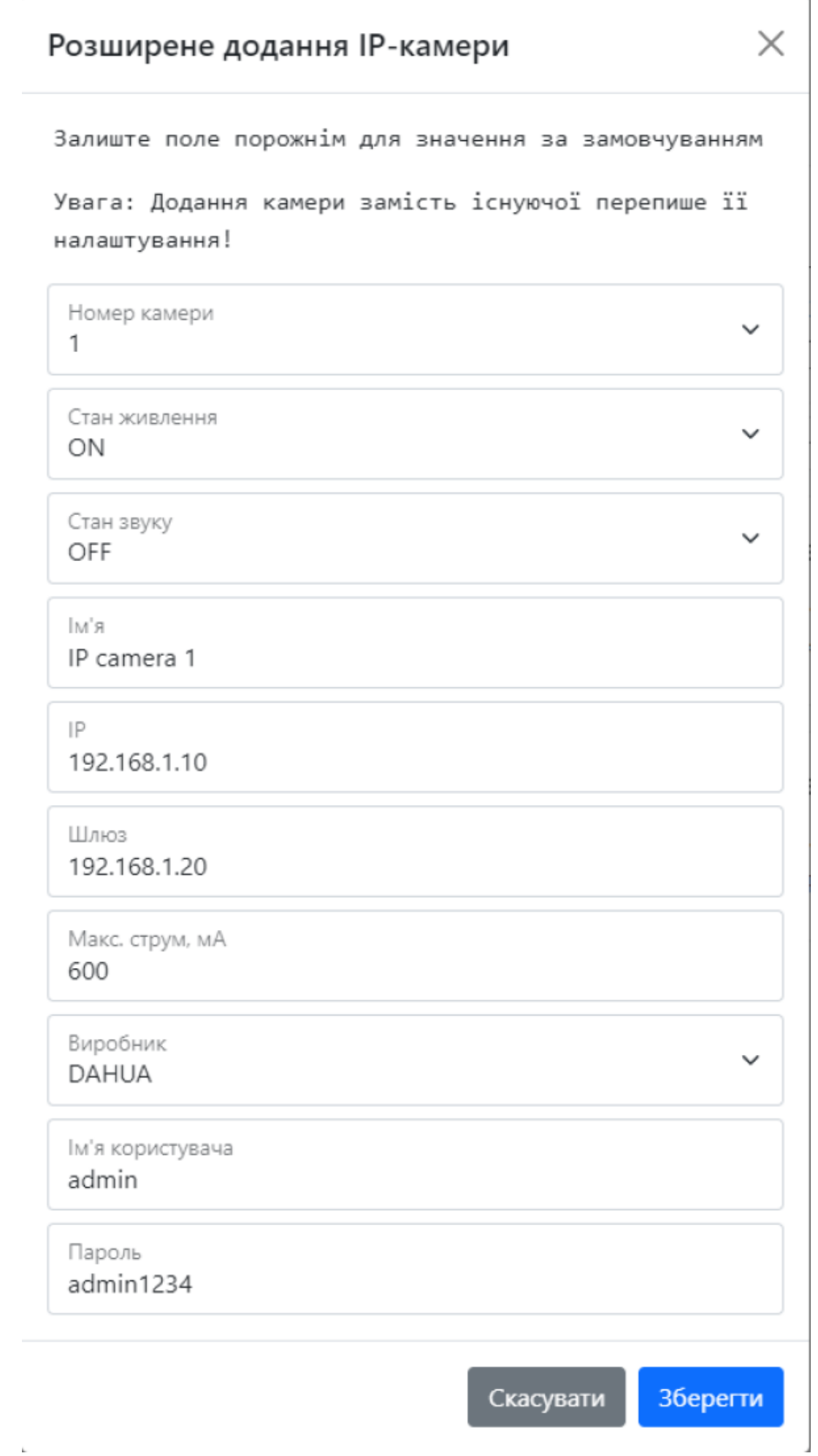

Таблиця 2 – опис параметрів розширене додавання ІР-камер

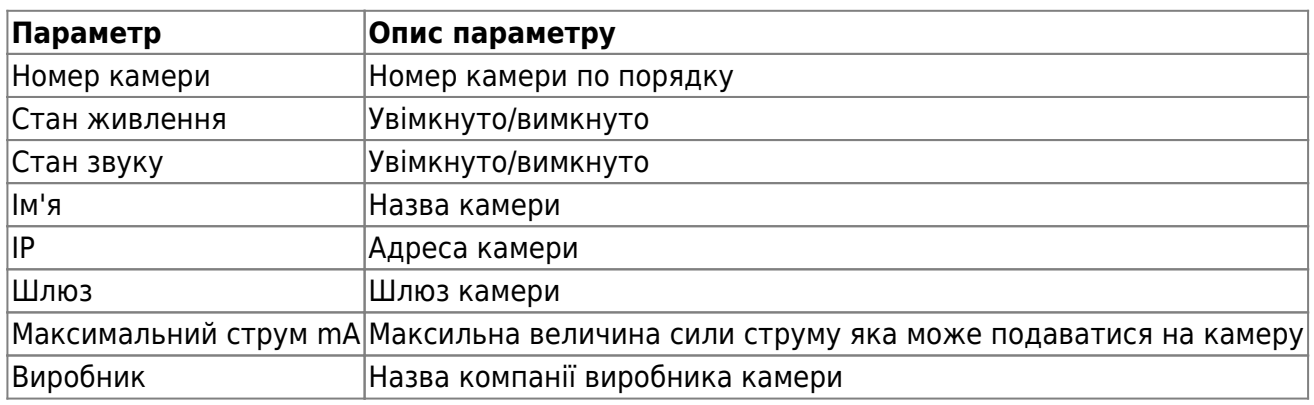

Рисунок 3 - вікно редагування камери

 $\times$ 

 $\overline{\phantom{a}}$ 

# **IP** камера 1

### Залиште поле порожнім для значення за замовчуванням

Стан живлення ON

Стан звуку OFF

 $|M^{\prime}$ я

IP camera 1

IP 192.168.1.10

Шлюз 192.168.1.20

Макс. струм, мА 600

Виробник **DAHUA** 

Ім'я користувача admin

Пароль admin1234

> Скасувати Видалити

Зберегти

Тут ви можете переглянути ваші параметри, змінити їх внісши нові дані або ж видалити камеру

Для встановлення налаштувань за умовчанням потрібно натиснути кнопку **За замовчуванням**. Для застосуванням налаштувань NVR необхідно натиснути кнопку **Зберегти налаштування**

From: <https://docs.bitrek.video/> - **Bitrek Video Wiki**

Permanent link: **<https://docs.bitrek.video/doku.php?id=uk:cameras>**

Last update: **2024/04/18 13:51**